## Migrate 'Copy a parsed text to a field'

The Copy a parsed text to a field post function of JWT DC is not available in JWT Cloud, but can be implemented easily using the Update fields post function.

The table below shows the detailed mapping between these post functions and hosting options.

## Migration steps

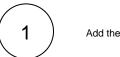

Add the Update fields post function.

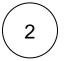

Reconfigure the post function with the help of the following list, providing the necessary basics.

## Migration details

| JWT DC parameter      | JWT DC parameter options | JWT Cloud parameter options                                                                                                    | Notes                                                                            |
|-----------------------|--------------------------|----------------------------------------------------------------------------------------------------|----------------------------------------------------------------------------------|
|                       |                          | Target issue: Current issue                                                                                                    | Only available in JWT Cloud. Please use the default value <b>Curr</b> ent issue. |
| Target field          |                          | Since this parameter is not available in JWT Cloud, please proceed as follows:  • Select the corresponding field out of the list provided by the parameter Fields • Choose the option Set field value manually (parser expression) | The list of available field codes differs between JWT DC and JWT Cloud.          |
| Expression            |                          | Choose the parsing mode G eneral in the parser expression editor opened for the parameter Target field and     Parser expression accordin g to Migrate JWT parser expressions                                                      |                                                                                  |
| Additional options    |                          |                                                                                                    | Not available in JWT Cloud.                                                      |
| Conditional execution |                          | Logical parsing mode     Parser expression     according to Migrate JWT     parser expressions                                                                                                    |                                                                                  |

| Run as | A drop down menu where you can select a field (all available Fields are listed)  The default is <b>Current user</b> | The options are equivalent to the ones in JWT DC but split in two separate entries:  • Selected user, where you can pick a specific user • User in field, where all User fields (e.g. Assignee or Project lead as well as all custom fields of the type User picker (single user) are | Since only those fields can be selected which hold a user, it may happen that the value from JWT DC cannot be mapped to the respective field in JWT Cloud. |
|--------|----------------------------------------------------------------------------------------------------|----------------------------------------------------------------------------------------------------|----------------------------------------------------------------------------------------------------|
|        |                                                                                                    | listed  The default is the same as in JWT DC: Current user                                                                                                    |                                                                                                    |

If you still have questions, feel free to refer to our support team.